# **PassivePoe™** Quick Start Guide

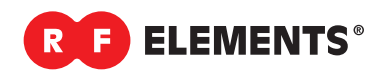

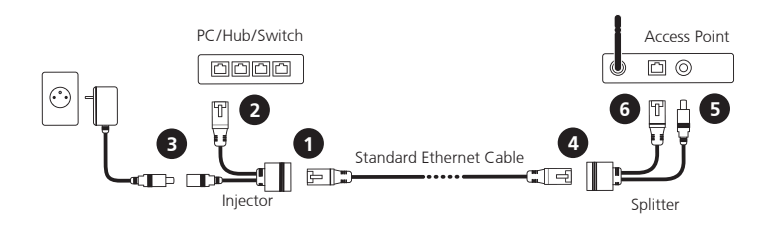

## **PassivePoe™** Set **PassivePoe™** Injector **Installation in Panel**

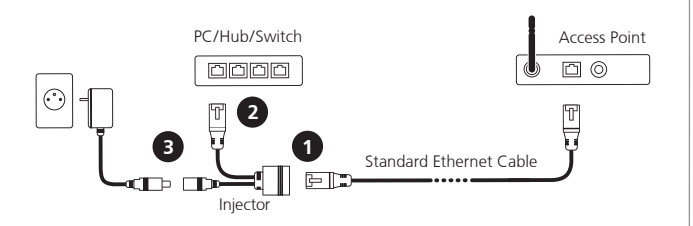

**Download:**

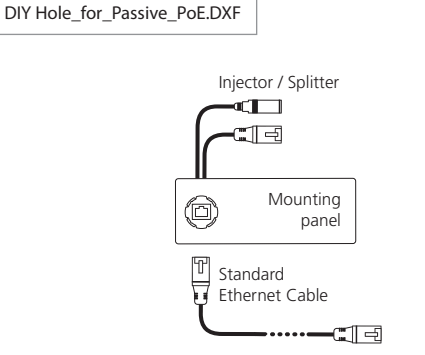

### **On the lower end:**

- **1** Connect network cable to RJ45 female connector of Passive PoE™ Injector
- **2** Connect RJ 45 male connector of Passive PoE™ Injector to lower end device (PC/Hub/Switch)
- **3** Connect DC connector of Passive PoE™ Injector to DC power source

#### **On the upper end:**

- **4** Connect network cable to RJ45 female connector of Passive PoE™ Splitter
- **5** Connect the DC connector of Passive PoE™ Splitter to DC connector of device you intend to power using Passive PoE™
- **6** Connect RJ 45 male connector of Passive PoE ™ Splitter to ethernet port of device you intend to power using Passive PoE™

### **Installation Instruction**

- **1** Connect network cable to RJ45 female connector of Passive PoE ™ Injector
- **2** Connect RJ 45 male connector of Passive PoE ™ Injector to lower end device (PC/Hub/Switch)
- **3** Connect DC connector of Passive PoE ™ Injector to DC power source

#### **Installation Instruction**

- **1** Insert PoE into the cut-out as shown on picture
- **2** Rotate PoE for about 45 degrees, until you feel click egrees, until y
- **3** Installation is completed

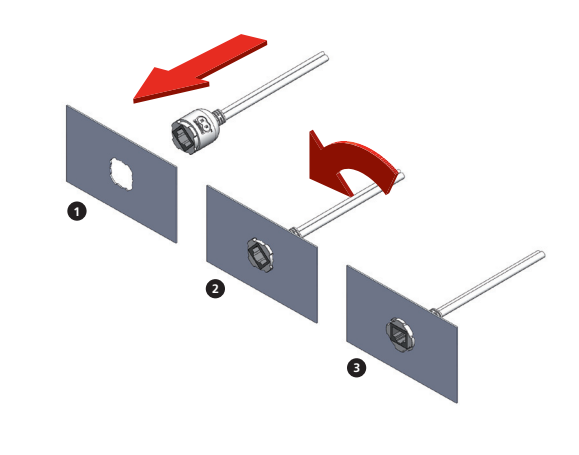